# **Getting Started**

## **PC REQUIREMENTS**

In order to make proper use of the Target Online Booking system via a desktop browser, the following requirements need to be met.

### **1. Flash Player**

The minimum version required to launch the Target Online booking system is

Flash Player 28

This needs to be installed for each browser that will be used to access the Target Online Booking system (e.g. Internet Explorer, Firefox, Google Chrome).

Use this link to verify which version is installed, if any:

<http://www.adobe.com/software/flash/about/>

#### **2. Browsers**

The Target Online booking system can be used from any browser supporting the Flash Player version mentioned above (e.g. IE or Edge, Firefox, Chrome, Opera, Safari).

### **Java script must be enabled.**

### **Cookies must be enabled.**

### **Screen Resolution**

- ●1280 x 1024 minimum screen resolution.
- 1980 x 1080 or above is recommended for optimal viewing experience.

Once your PC Desktop has been set up correctly you can go to the below link to access the Target Online Booking system.

<https://www.c3reservations.com/target-australia/>

### **Hints & tips:**

Please note, only one session can be open at any one time when using the Target online booking system. To change users you will need to log out before closing the browser.

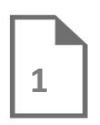

First Issued: 9 September 2015 Current Version: 4 June 2018 © Target Australia Pty Ltd. Ref: Target Tech Doc Online Vendor Booking System \_ Getting StartedPlanner

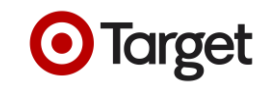

# **Logging In**

Logging into the Target Online Booking system for the first time.

## **Go to the below link:**

<https://www.c3reservations.com/target-australia/>

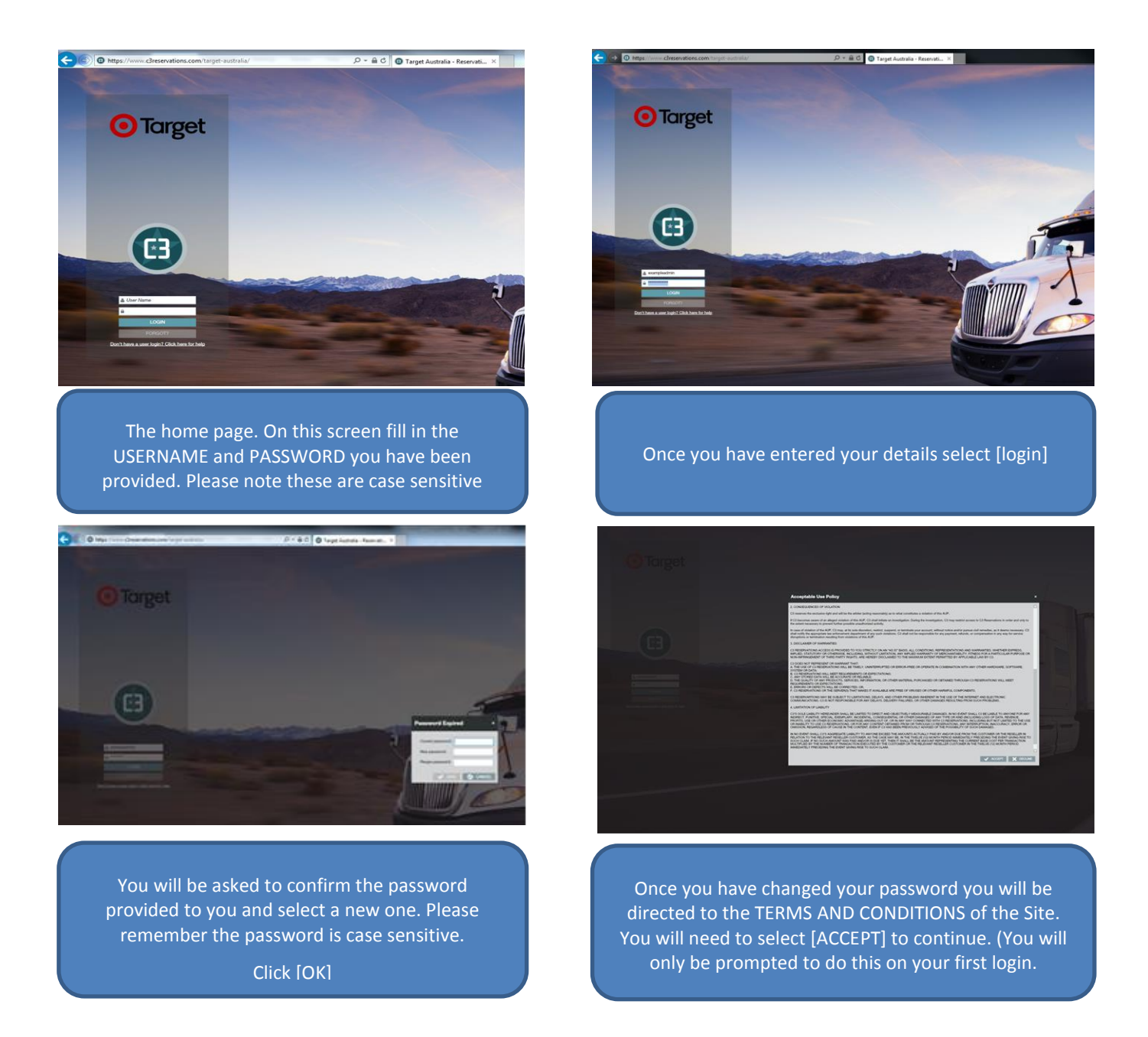

### **Hints & tips:**

Ensure there are no spaces after your user name or password as the system will flag these as invalid.

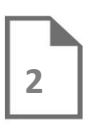

First Issued: 9 September 2015 Current Version: 4 June 2018 © Target Australia Pty Ltd. Ref: Target Tech Doc Online Vendor Booking System \_ Getting StartedPlanner

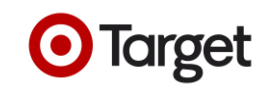